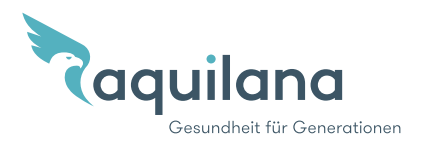

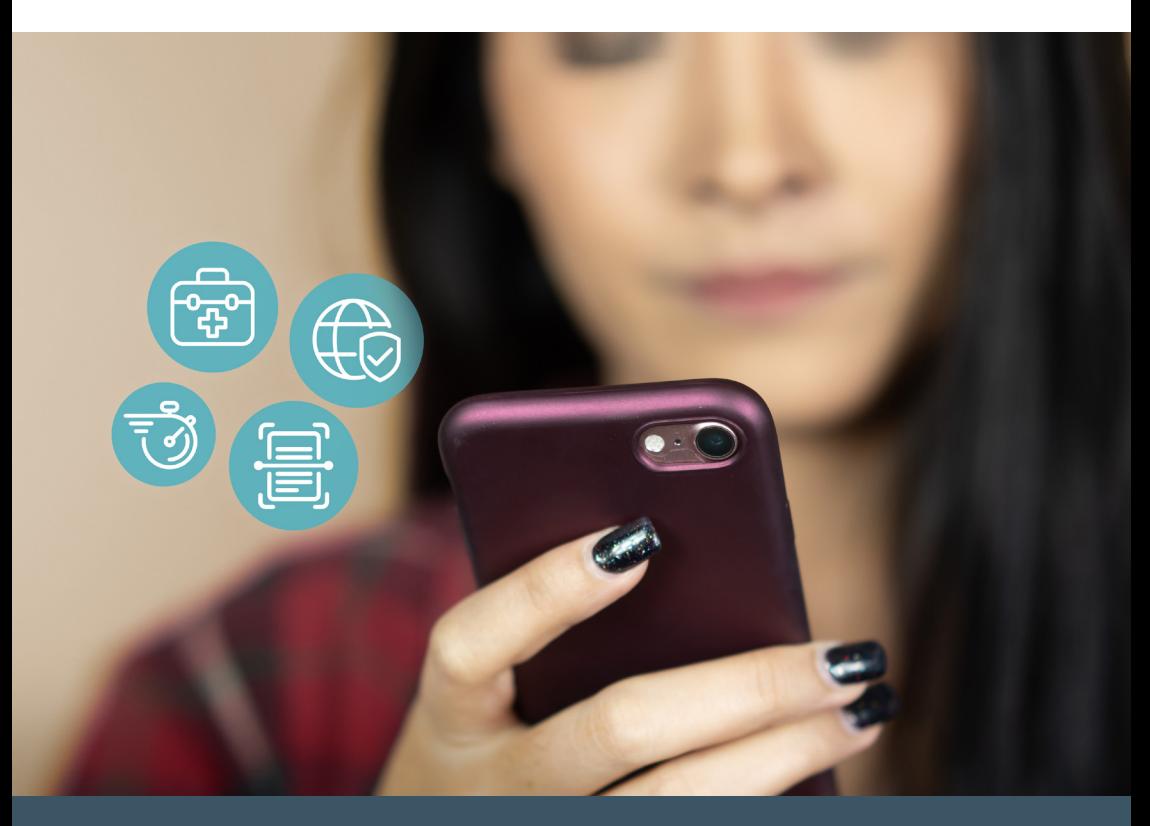

# myAquilana Ihre digitale Versicherung

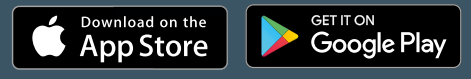

Download myAquilana App

## Die wichtigsten Funktionen

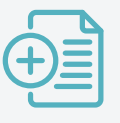

Belege fotografieren und einsenden

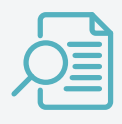

Versicherungsdeckung mit Leistungsdetails und Dokumente für die ganze Familie auf einen Blick Prämien, Franchise

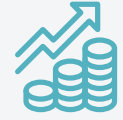

und Selbstbehalt immer aktuell

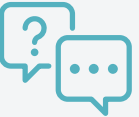

Fragen stellen und Antworten erhalten

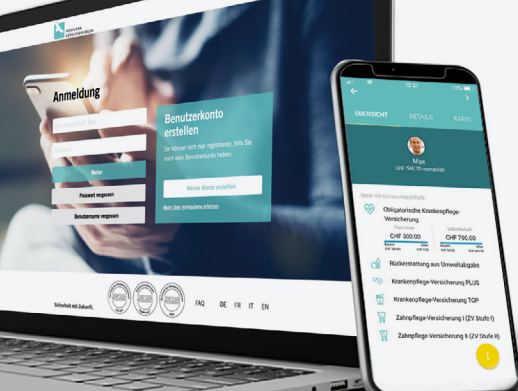

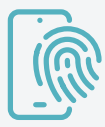

Einfaches Login mit Face ID / Touch ID

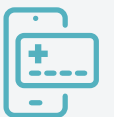

Virtuelle Versichertenkarte

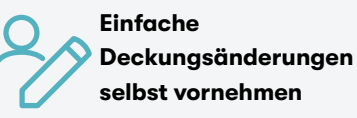

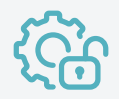

Persönliche Daten verwalten

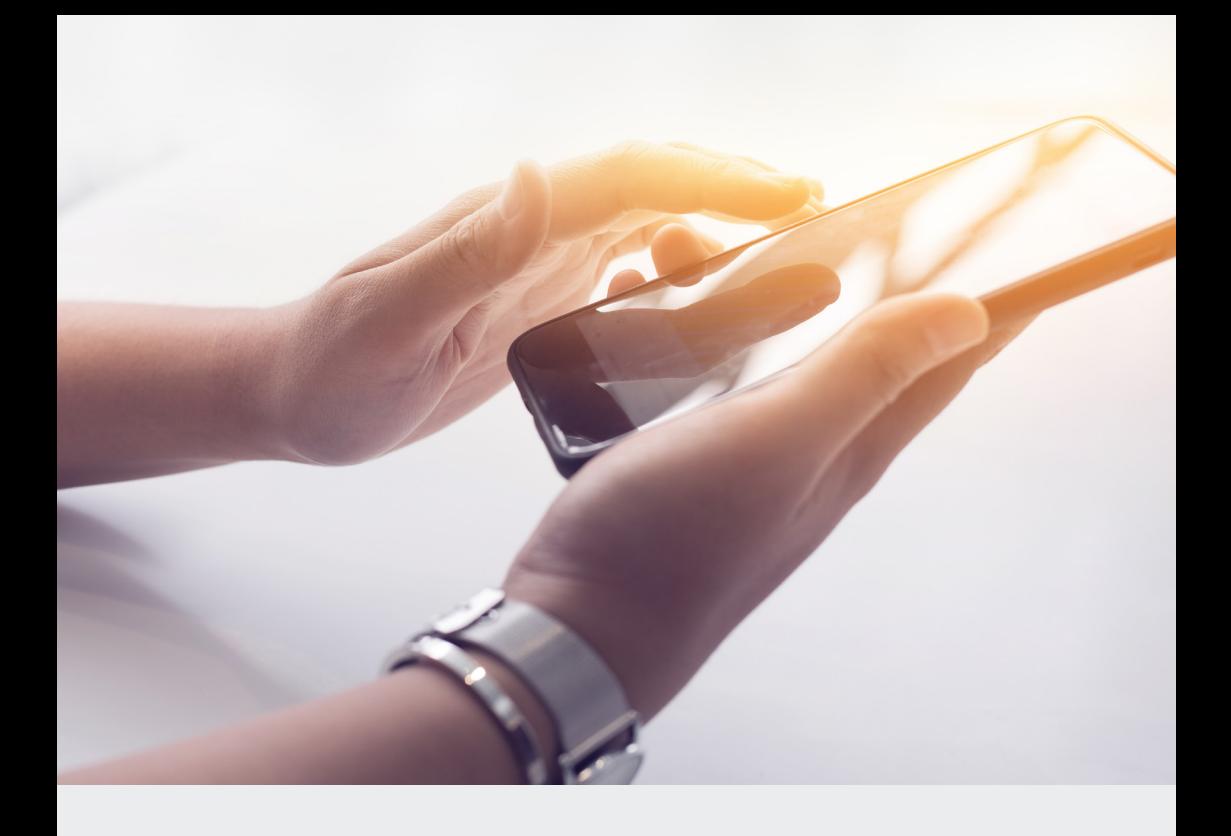

# Vorteile im Überblick

- Rechnungen und bereits digitalisierte Dokumente (Fotos und PDFs) bequem über myAquilana Kundenportal oder App online einsenden
- Restfranchise und Restselbstbehalt prüfen
- Häufig ausgestellte Dokumente papierlos erhalten und einen Beitrag zum Schutz der Umwelt leisten
- Persönliche Daten verwalten und einfache Deckungsänderungen selbst vornehmen
- Aufschaltung der Franchisen-Änderungsfunktion jeweils im Oktober und November
- Mitteilungen senden und Benachrichtigungen erhalten
- Integrierte virtuelle Versichertenkarte (VICARD)
- Anzeige Prämien- und Produktverlauf (Historie Vertragsdaten)

### Sie wollen sich bei myAquilana registrieren?

Für das Erstellen eines neuen Benutzerkontos benötigen Sie als Erstes ein Aktivierungsschreiben mit Ihrem persönlichen Aktivierungscode. Haben Sie kein Aktivierungsschreiben, dann rufen Sie uns an (+41 56 203 44 22) oder senden uns eine E-Mail-Nachricht an kundendienst@aquilana.ch. Danach geht's mit der Registrierung einfach. Sie laden die myAquilana App im Apple App Store bzw. im Google Play Store herunter oder erstellen dann Ihr myAquilana Benutzerkonto ganz einfach und bequem über den Kundenportal-Zugang mit dem QR-Code oder direkt auf www.myaquilana.ch.

#### Registrierungsschritte

- 1 Laden Sie die App herunter oder gehen Sie auf www.myaquilana.ch/auth/self-registration. Geben Sie Ihren Code gemäss erhaltenem Aktivierungsschreiben sowie Ihre Versichertennummer gemäss Ihrer Versicherungspolice ein.
- 2 Lesen Sie die Nutzungsbedingungen durch und akzeptieren Sie diese.
- 3 Legen Sie Ihren Benutzernamen durch Eingabe Ihrer E-Mail-Adresse fest und geben Sie den anschliessend per E-Mail erhaltenen Code zur Verifizierung ein.
- 4 Geben Sie Ihre Mobilenummer ein für den künftigen Erhalt eines SMS Codes zur Anmeldung auf myAquilana. Verifizieren Sie Ihre Mobilenummer mit Eingabe des erhaltenen SMS Codes.
- 5 Zum Schluss legen Sie noch für die Anmeldung auf Ihr myAquilana-Konto ein Passwort an.
- Registrierungseinschränkungen für Personen mit einem Vorsorgeauftrag/Beistand und für Personen unter 14 Jahren
- Registrierung nur für Versicherte mit Wohnsitz in der Schweiz möglich
- App-Download nur in der Schweiz
- Ihre Daten werden ausschliesslich in der Schweiz gespeichert
- Kein Papierversand mehr für die häufigsten Dokumente (Leistungsabrechnungen, Prämienrechnungen, Policen und Steuernachweis)
- Die vor der Registrierung erzeugten Dokumente können in myAquilana nicht eingesehen werden. Demnach werden dem Nutzer ab der Registrierung erzeugte Dokumente zur Verfügung gestellt.

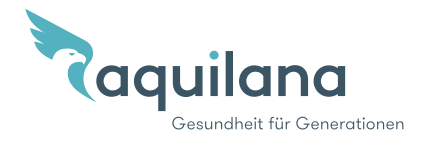